### STC-SPB202PCL

接続可能な画像処理装置・画像入力ボード

FVC07CLB

サポートする機能

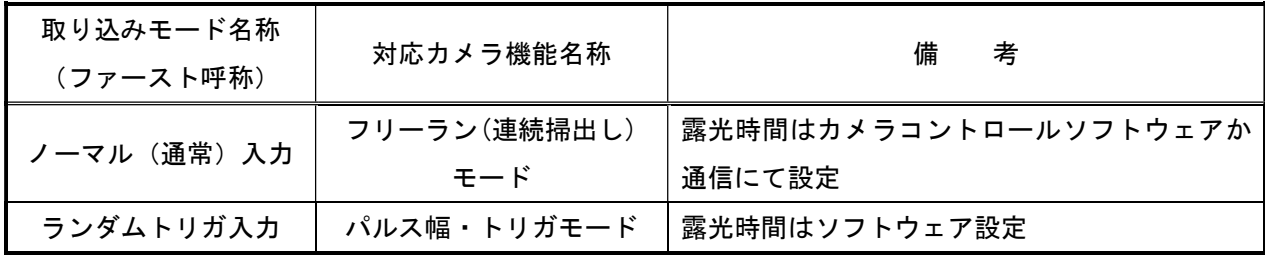

### 留意事項

- カメラのモード設定はカメラリンク I/F を通して行われます。
- 指定のない設定項目については工場出荷設定で使用可能です。
- カメラメーカーの提供するカメラコントロールソフトウェアを使用するか、 弊社ライブラリ製品に用意された通信用 API 等を使用して設定を行う必要があります。
- 本説明書とカメラメーカーが提供する取扱説明書に記載された通信仕様を参考に設定を行って下さい。 通信用 API の詳細についてはライブラリ製品の説明書・ヘルプ等を参照して下さい。

詳細な設定方法およびカメラ仕様につきましては、オムロンセンテック株式会社様より提供される 「PoCL カメラリンク モノクロ / カラー CMOS カメラ STC-SPB52PCL(0.5M / モノクロ) STC-SPC52PCL(0.5M / カラー) STC-SPB202PCL(2M / モノクロ) STC-SPC202PCL(2M / カラー) 製品仕様書・ユーザーズガイド」を参照してください。

以下、メーカー提供のカメラコントロールソフトウェア "CLCtrl2 V1.27" を使用した場合の設定を示します。 COM ポート番号はボードの設定に合わせて下さい。

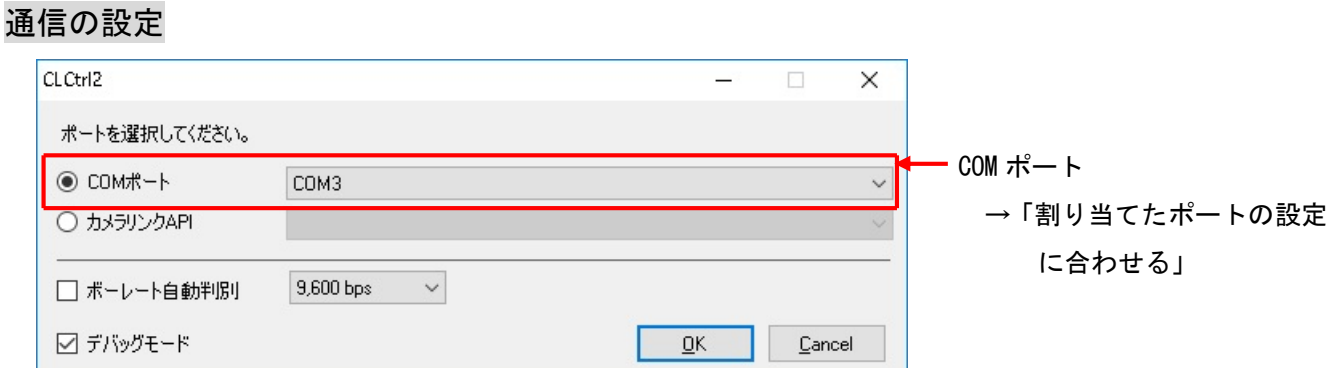

## 各モード共通の設定

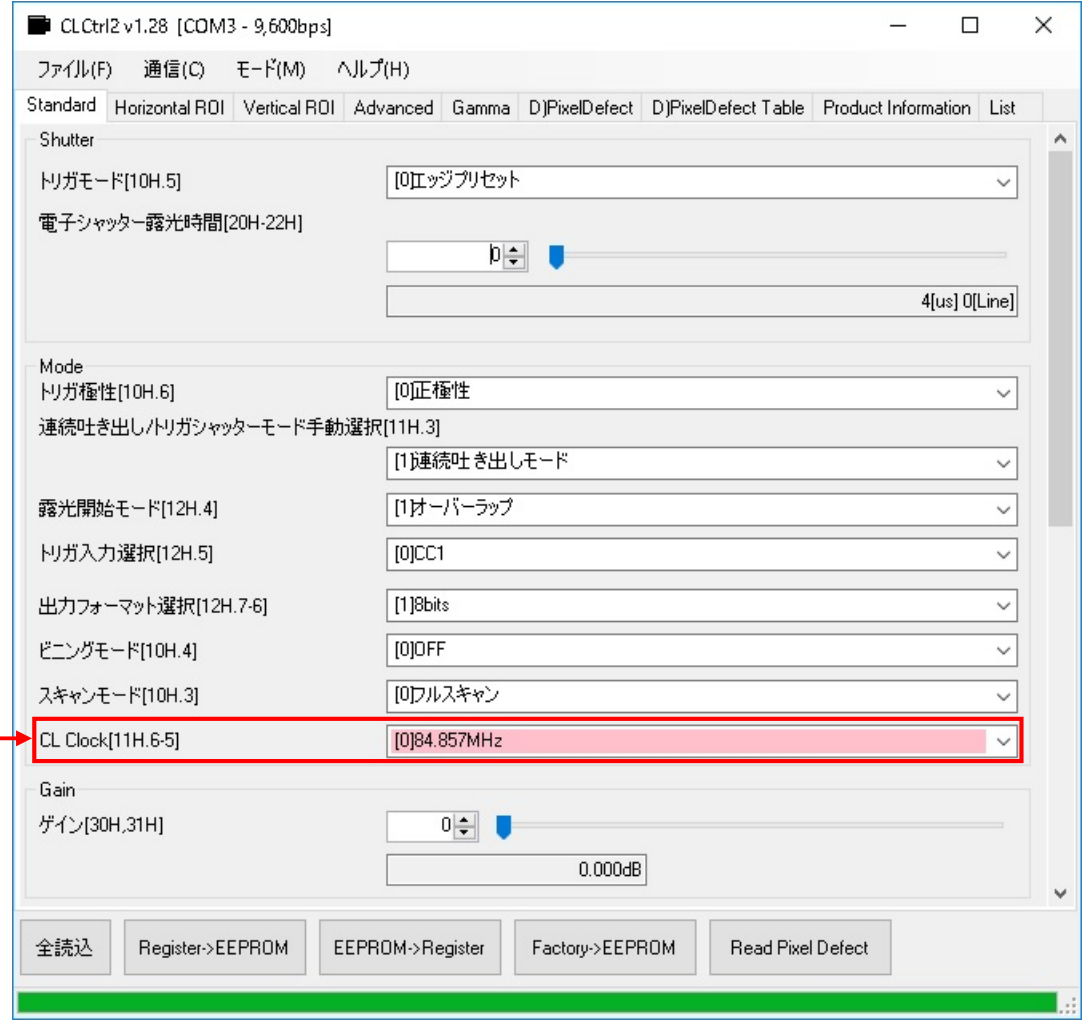

Camera Link クロック選択

→ 「84.857MHz」に設定

#### カメラ設定説明書 B-003829

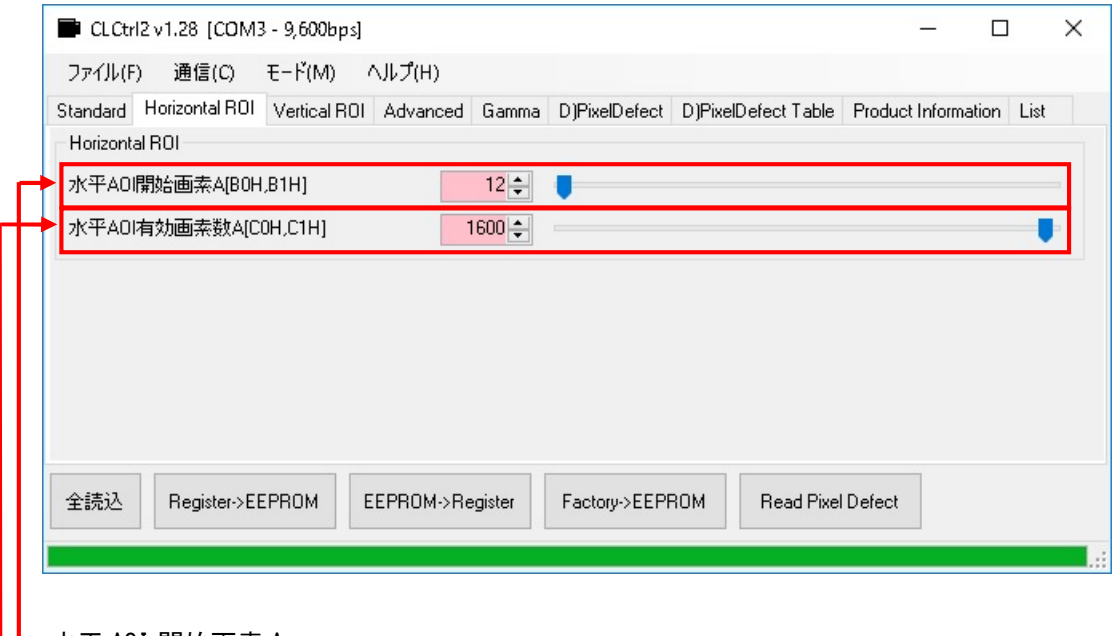

 $\overline{\phantom{a}}$  水平 AOI 開始画素 A

- ・FVC07\_STC-SPB202PCL\_1TAP.ini、FVC07\_STC-SPB202PCL\_2TAP.ini
	- →「12」に設定
- ・FVC07\_STC-SPB202PCL\_3TAP.ini
	- →「42」に設定

水平 AOI 有効画素数 A

- ・FVC07\_STC-SPB202PCL\_1TAP.ini、FVC07\_STC-SPB202PCL\_2TAP.ini
	- →「1600」に設定
- ・FVC07\_STC-SPB202PCL\_3TAP.ini
	- →「1536」に設定

# 取込みモードに依存する設定

・ノーマル入力モード

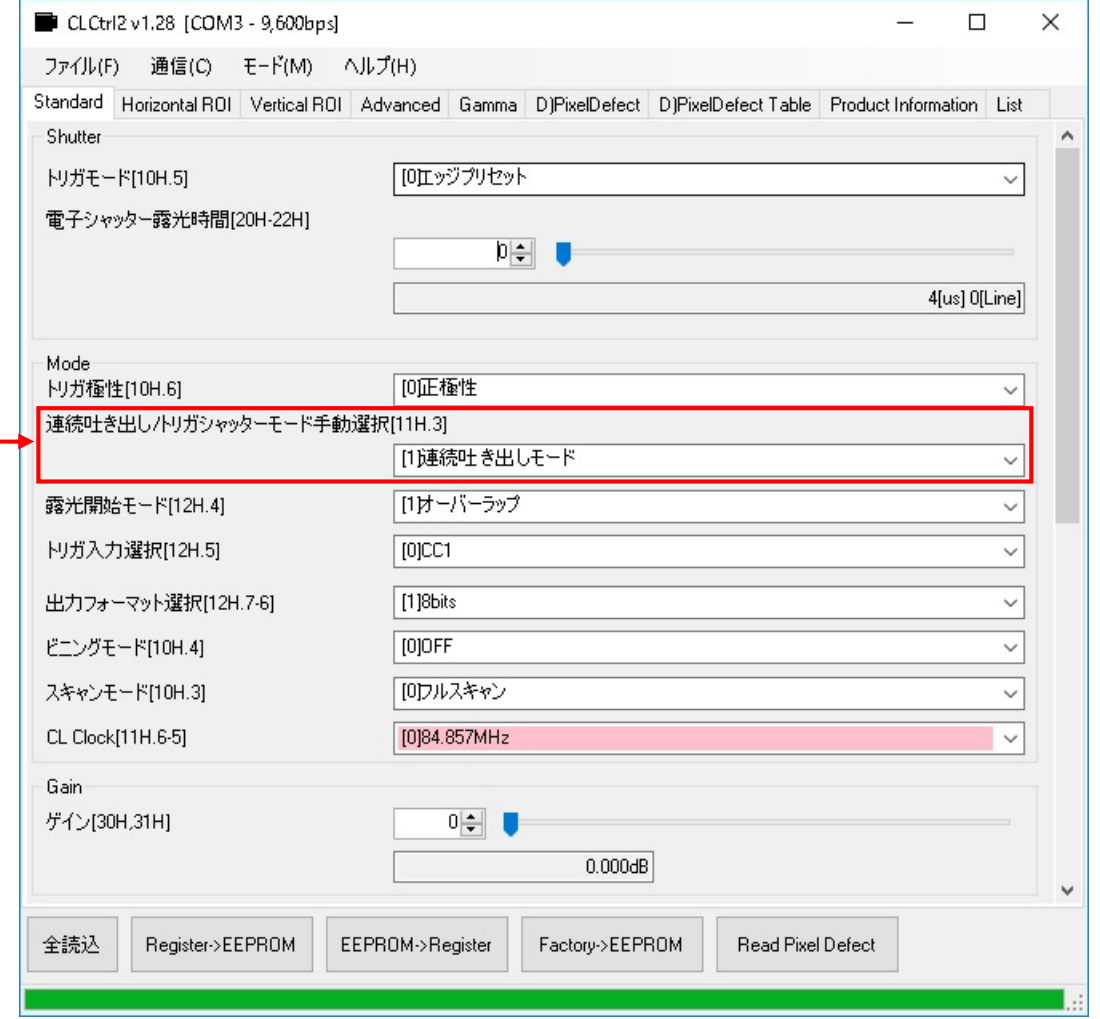

連続吐き出し/トリガシャッターモード手動選択

→「連続吐き出しモード(デフォルト)」に設定

・ランダムトリガ入力モード

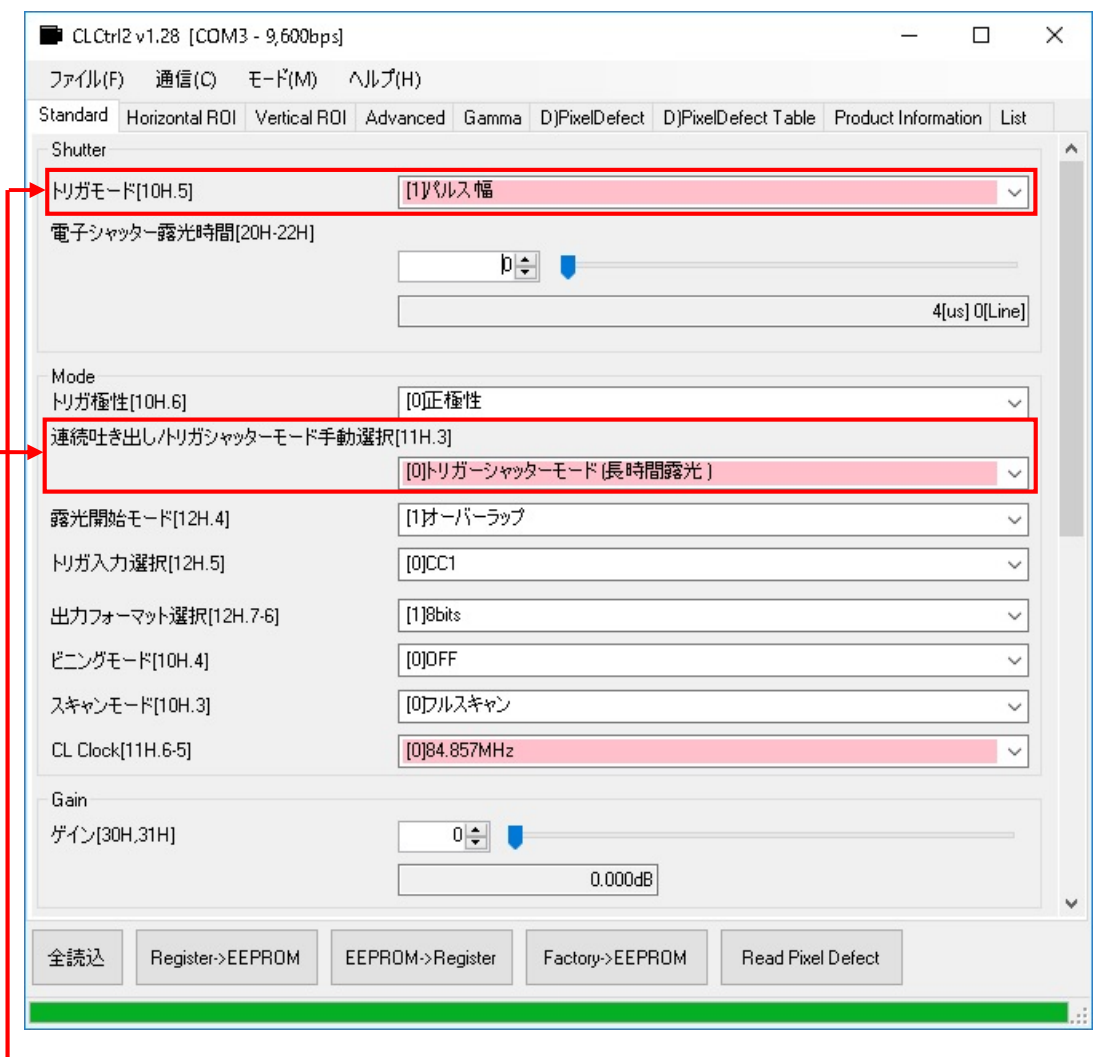

トリガモード

→「パルス幅」に設定

連続吐き出し/トリガシャッターモード手動選択

→「トリガーシャッターモード」に設定